| Ger Page Index for BIOS Setup  | Page |
|--------------------------------|------|
|                                |      |
| The MAIN MENU                  | P.47 |
| Standard CMOS Features         | P.50 |
| Advanced BIOS Features         | P.54 |
| Advanced Chipset Features      | P.58 |
| Integrated Peripherals         | P.60 |
| Power Management Setup         | P.66 |
| PnP/ PCI Configuration         | P.70 |
| PC Health Status               | P.72 |
| Frequency / Voltage Control    | P.74 |
| Load Fail-Safe Defaults        | P.75 |
| Load Optimized Defaults        | P.76 |
| Set Supervisor / User Password | P.77 |
| SAVE to CMOS and EXIT          | P.78 |
| EXIT Without Saving            | P.79 |

# **BIOS Setup**

BIOS Setup is an overview of the BIOS Setup Program. The program that allows users to modify the basic system configuration. This type of information is stored in battery-backed CMOS RAM so that it retains the Setup information when the power is turned off.

#### ENTERING SETUP

Power ON the computer and press <Del> immediately will allow you to enter Setup. If the message disappears before you respond and you still wish to enter Setup, restart the system to try again by turning it OFF then ON or pressing the "RESET" bottom on the system case. You may also restart by simultaneously press <Ctrl> - <Alt>- <Del> keys.

### CONTROL KEYS

| <^>                           | Move to previous item                                                     |
|-------------------------------|---------------------------------------------------------------------------|
| <↓>                           | Move to next item                                                         |
| <←>                           | Move to the item in the left hand                                         |
| $\langle \rightarrow \rangle$ | Move to the item in the right hand                                        |
| <esc></esc>                   | Main Menu - Quit and not save changes into CMOS                           |
|                               | Status Page Setup Menu and Option Page Setup Menu - Exit current page     |
|                               | and return to Main Menu                                                   |
| <+/PgUp>                      | Increase the numeric value or make changes                                |
| <-/PgDn>                      | Decrease the numeric value or make changes                                |
| <f1></f1>                     | General help, only for Status Page Setup Menu and Option Page Setup       |
|                               | Menu                                                                      |
| <f2></f2>                     | Reserved                                                                  |
| <f3></f3>                     | Reserved                                                                  |
| <f4></f4>                     | Reserved                                                                  |
| <f5></f5>                     | Restore the previous CMOS value from CMOS, only for Option Page Setup     |
|                               | Menu                                                                      |
| <f6></f6>                     | Load the default CMOS value from BIOS default table, only for Option Page |
|                               | Setup Menu                                                                |
| <f7></f7>                     | Load the Optimized Defaults                                               |
| <f8></f8>                     | Reserved                                                                  |
| <f9></f9>                     | Reserved                                                                  |
| <f10></f10>                   | Save all the CMOS changes, only for Main Menu                             |

#### **GETTING HELP**

#### Main Menu

The on-line description of the highlighted setup function is displayed at the bottom of the screen.

#### Status Page Setup Menu / Option Page Setup Menu

Press F1 to pop up a small help window that describes the appropriate keys to use and the possible selections for the highlighted item. To exit the Help Window press <Esc>.

## THE MAIN MENU

Once you enter Award BIOS CMOS Setup Utility, the Main Menu (Figure 2) will appear on the screen. The Main Menu allows you to select from nine setup functions and two exit choices. Use arrow keys to select among the items and press <Enter> to accept or enter the sub-menu.

| CMOS Setup Utility-Copyright( C ) 1984-1999 Award Software                                   |  |  |
|----------------------------------------------------------------------------------------------|--|--|
| Standard CMOS Features     Frequency/Voltage Control                                         |  |  |
| Advanced BIOS Features Load Fail-Safe Defaults                                               |  |  |
| Advanced Chipset Features Load Optimized Defaults                                            |  |  |
| Integrated Peripherals     Set Supervisor Password                                           |  |  |
| Power Management Setup     Set User Password                                                 |  |  |
| PnP/PCI Configurations     Save & Exit Setup                                                 |  |  |
| PC Health Status Exit Without Saving                                                         |  |  |
| ESC:Quit $\uparrow \downarrow \rightarrow \leftarrow$ : Select Item<br>F10:Save & Exit Setup |  |  |
| Time, Date, Hard Disk Type                                                                   |  |  |

Figure 2: Main Menu

BIOS Setup

#### • Standard CMOS Features

This setup page includes all the items in standard compatible BIOS.

#### Advanced BIOS Features

This setup page includes all the items of Award special enhanced features.

#### Advanced Chipset Features

This setup page includes all the items of chipset special features.

#### Integrated Peripherals

This setup page includes all onboard peripherals.

#### Power Management Setup

This setup page includes all the items of Green function features.

#### PnP/PCI Configurations

This setup page includes all the configurations of PCI & PnP ISA resources.

#### PC Health Status

This setup page is the System auto detect Temperature, voltage , fan, speed.

#### Frequency/Voltage Control

This setup page is control CPU's clock and frequency ratio.

#### Load Fail-Safe Defaults

Fail-Safe Defaults indicates the value of the system parameters which the system would be in safe configuration.

#### Load Optimized Defaults

Optimized Defaults indicates the value of the system parameters which the system would be in best performance configuration.

#### Set Supervisor password

Change, set, or disable password. It allows you to limit access to the system and Setup, or just to Setup.

#### Set User password

Change, set, or disable password. It allows you to limit access to the system.

## • Save & Exit Setup

Save CMOS value settings to CMOS and exit setup.

## • Exit Without Saving

Abandon all CMOS value changes and exit setup.

## **Standard CMOS Features**

The items in Standard CMOS Setup Menu (Figure 3) are divided into 9 categories. Each category includes no, one or more than one setup items. Use the arrows to highlight the item and then use the  $\langle PgUp \rangle$  or  $\langle PgDn \rangle$  keys to select the value you want in each item.

| CMOS Setup Utility-Copyright(C) 1984-1999 Award Software<br>Standard CMOS Features |                               |              |
|------------------------------------------------------------------------------------|-------------------------------|--------------|
| Date (mm:dd:yy)                                                                    | Thu , <mark>Jan</mark> 7 1999 | Item Help    |
| Time (hh:mm:ss)                                                                    | 2 : 31 : 24                   |              |
|                                                                                    |                               | Menu Level 🕨 |
| IDE Primary Master                                                                 | Press Enter None              |              |
| IDE Primary Slave                                                                  | Press Enter None              | Change the   |
| IDE Secondary Master                                                               | Press Enter None              | Day, month,  |
| IDE Secondary Slave                                                                | Press Enter None              | Year and     |
| Drive A                                                                            | 1 44M 2 5 in                  | century      |
| Drive B                                                                            | 1.44M,  3.5 in.<br>None       |              |
| Floppy 3 Mode Support                                                              | Disabled                      |              |
| r loppy o mode cappoir                                                             | Disabica                      |              |
| Video                                                                              | EGA / VGA                     |              |
| Halt On                                                                            | All, But Keyboard             |              |
|                                                                                    | 0.4017                        |              |
| Base Memory                                                                        | 640K                          |              |
| Extended Memory                                                                    | 63488K<br>64512K              |              |
| Total Memory                                                                       | 04312K                        |              |
|                                                                                    |                               |              |
| 1 ↓→ ←:Move Enter:Select +/-/PU/PD:Value F10:Save ESC:Exit F1:General Help         |                               |              |

F5:Previous Values F6:Fail-Safe Defaults F7:Optimized Defaults

Figure 3: Standard CMOS Features

#### Date

The date format is <day>, <month> <date> <year>.

| day   | The day, from Sun to Sat, determined by the BIOS and is display-only |
|-------|----------------------------------------------------------------------|
| month | The month, Jan. Through Dec.                                         |
| date  | The date, from 1 to 31 (or the maximum allowed in the month)         |
| year  | The year, from 1994 through 2079                                     |

#### Time

The times format in <hour> <minute> <second>. The time is calculated base on the 24-hour military-time clock. For example, 1 p.m. is 13:00:00.

#### • IDE Primary Master, Slave / Secondary Master, Slave

The category identifies the types of hard disk from drive C to F that has been installed in the computer. There are two types: auto type, and manual type. Manual type is user-definable; Auto type which will automatically detect HDD type.

Note that the specifications of your drive must match with the drive table. The hard disk will not work properly if you enter improper information for this category.

If you select User Type, related information will be asked to enter to the following items. Enter the information directly from the keyboard and press <Enter>. Such information should be provided in the documentation form your hard disk vendor or the system manufacturer.

| CYLS.    | Number of cylinders |
|----------|---------------------|
| HEADS    | number of heads     |
| PRECOMP  | write precomp       |
| LANDZONE | Landing zone        |
| SECTORS  | number of sectors   |

If a hard disk has not been installed select NONE and press <Enter>.

#### • Drive A type / Drive B type

The category identifies the types of floppy disk drive A or drive B that has been installed in the computer.

| None           | No floppy drive installed                                          |  |
|----------------|--------------------------------------------------------------------|--|
| 360K, 5.25 in. | 5.25 inch PC-type standard drive; 360K byte capacity.              |  |
| 1.2M, 5.25 in. | 5.25 inch AT-type high-density drive; 1.2M byte capacity (3.5 inch |  |
|                | when 3 Mode is Enabled).                                           |  |
| 720K, 3.5 in.  | 3.5 inch double-sided drive; 720K byte capacity                    |  |
| 1.44M, 3.5 in. | 3.5 inch double-sided drive; 1.44M byte capacity.                  |  |
| 2.88M, 3.5 in. | 3.5 inch double-sided drive; 2.88M byte capacity.                  |  |

## • Floppy 3 Mode Support (for Japan Area)

| Disabled | Normal Floppy Drive.                  |
|----------|---------------------------------------|
| Drive A  | Drive A is 3 mode Floppy Drive.       |
| Drive B  | Drive B is 3 mode Floppy Drive.       |
| Both     | Drive A & B are 3 mode Floppy Drives. |

#### Video

The category detects the type of adapter used for the primary system monitor that must match your video display card and monitor. Although secondary monitors are supported, you do not have to select the type in setup.

| EGA/VGA | Enhanced Graphics Adapter/Video Graphics Array. For EGA, VGA, SVGA, or PGA monitor adapters |  |
|---------|---------------------------------------------------------------------------------------------|--|
| CGA 40  | Color Graphics Adapter, power up in 40 column mode                                          |  |
| CGA 80  | Color Graphics Adapter, power up in 80 column mode                                          |  |
| MONO    | Monochrome adapter, includes high resolution monochrome adapters                            |  |

#### Halt on

The category determines whether the computer will stop if an error is detected during power up.

| NO Errors         | The system boot will not stop for any error that may be detected and you will be prompted     |
|-------------------|-----------------------------------------------------------------------------------------------|
| All Errors        | Whenever the BIOS detects a non-fatal error the system will be stopped                        |
| All, But Keyboard | The system boot will not stop for a keyboard error; it will stop for all other errors         |
| All, But Diskette | The system boot will not stop for a disk error; it will stop for all other errors             |
| All, But Disk/Key | The system boot will not stop for a keyboard or disk error; it will stop for all other errors |

#### Memory

The category is display-only which is determined by POST (Power On Self Test) of the BIOS.

#### Base Memory

The POST of the BIOS will determine the amount of base (or conventional) memory installed in the system.

The value of the base memory is typically 512 K for systems with 512 K memory installed on the motherboard, or 640 K for systems with 640 K or more memory installed on the motherboard.

#### Extended Memory

The BIOS determines how much extended memory is present during the POST.

This is the amount of memory located above 1 MB in the CPU's memory address map.

## **Advanced BIOS Features**

| CMOS Setup Utility-Copyright(C) 1984-1999 Award Software<br>Advanced BIOS Features                                                                                                    |                                                                                                    |                                                                                                    |
|----------------------------------------------------------------------------------------------------|----------------------------------------------------------------------------------------------------|----------------------------------------------------------------------------------------------------|
| Advanced B<br>Virus Warning<br>CPU Cache<br>CPU L2 Cache ECC Checking<br>Quick Power On Self Test<br>First Boot Device<br>Second Boot Device<br>Third Boot Device<br>Boot Other Device<br>Swap Floppy Drive<br>Boot Up Floppy Seek | Disabled<br>Enabled<br>Disabled<br>Enabled<br>Floppy<br>HDD-0<br>LS/ZIP<br>Enabled<br>Disabled<br>Enabled | Item Help<br>Menu Level Allows you to<br>choose the VIRUS<br>Warning feature<br>For IDE Hard disk<br>Boot sector<br>Protection. If this<br>Function is enable |
| Boot Up NumLock StatusOnAnd someoneGate A20 OptionFastAttempt to wriTypematic Rate SettingDisabledData into thisTypematic Rate (Chars/Sec)6, BIOS will shoTypematic Delay (Msec)250A warningSecurity OptionSetupMessage on         |                                                                                                    | Message on<br>Screen and alarm                                                                                                    |
| 1 ↓→ ←:Move Enter:Select +/-/PU/PD:Value F10:Save ESC:Exit F1:General Help<br>F5:Previous Values F6:Fail-Safe Defaults F7:Optimized Defaults                                                                                       |                                                                                                    |                                                                                                    |

Figure 4: Advanced BIOS Features

#### • Virus Warning

If it is set to enable, the category will flash on the screen when there is any attempt to write to the boot sector or partition table of the hard disk drive. The system will halt and the following error message will appear in the mean time. You can run anti-virus program to locate the problem.

| Enabled  | Activate automatically when the system boots up causing a warning message to appear when anything attempts to access the boot sector or hard disk partition table. |
|----------|----------------------------------------------------------------------------------------------------|
| Disabled | No warning message to appear when anything attempts to access the boot sector or hard disk partition table. (Default value)                                        |

#### CPU Cache

These two categories speed up memory access. However, it depends on CPU / chipset design.

| Enabled  | Enable cache. ( Default value ) |
|----------|---------------------------------|
| Disabled | Disable cache.                  |

#### • CPU L2 Cache ECC Checking

| Enabled  | Enable CPU L2 Cache ECC Checking.                  |
|----------|----------------------------------------------------|
| Disabled | Disable CPU L2 Cache ECC Checking. (Default value) |

#### Quick Power On Self Test

This category speeds up Power On Self Test (POST) after you power on the computer. If it is set to Enable, BIOS will shorten or skip some check items during POST.

| Enabled  | Enable quick POST. ( Default value ) |
|----------|--------------------------------------|
| Disabled | Normal POST.                         |

#### • First / Second / Third Boot device

| Floppy  | Select your boot device priority by Floppy.  |
|---------|----------------------------------------------|
| LS/ZIP  | Select your boot device priority by LS/ZIP.  |
| HDD-0~3 | Select your boot device priority by HDD-0~3. |
| SCSI    | Select your boot device priority by SCSI.    |
| CDROM   | Select your boot device priority by CDROM.   |
| Disable | Disable this function.                       |
| LAN     | Select your boot device priority by LAN.     |

#### Boot other device

| Enabled  | Enabled select your boot device priority function. ( Default value ) |
|----------|----------------------------------------------------------------------|
| Disabled | Disabled this function                                               |

### Swap Floppy Drive

| Enabled  | Floppy A & B will be swapped under DOS.                   |
|----------|-----------------------------------------------------------|
| Disabled | Floppy A & B will be normal definition. ( Default value ) |

#### Boot Up Floppy Seek

During POST, BIOS will determine the floppy disk drive installed is 40 or 80 tracks. 360 K type is 40 tracks 720 K, 1.2 M and 1.44 M are all 80 tracks.

| Enabled  | BIOS searches for floppy disk drive to determine it is 40 or 80 tracks.<br>Note that BIOS can not tell from 720 K, 1.2 M or 1.44 M drive type as               |
|----------|----------------------------------------------------------------------------------------------------|
|          | they are all 80 tracks. ( Default value )                                                                                                    |
| Disabled | BIOS will not search for the type of floppy disk drive by track number.<br>Note that there will not be any warning message if the drive installed is<br>360 K. |

#### Boot Up NumLock Status

| On  | Keypad is number keys. ( Default value ) |
|-----|------------------------------------------|
| Off | Keypad is arrow keys.                    |

#### Gate A20 Option

| Normal | Set Gate A20 Option is Normal.                 |
|--------|------------------------------------------------|
| Fast   | Set Gate A20 Option is Fast. ( Default value ) |

#### Typematic Rate Setting

| Enabled  | Enable Keyboard Typematic rate setting.                    |
|----------|------------------------------------------------------------|
| Disabled | Disable Keyboard Typematic rate setting. ( Default value ) |

#### • Typematic Rate (Chars / Sec.)

| 6-30 | Set the maximum Typematic rate from 6 chars. Per second to 30 |
|------|---------------------------------------------------------------|
|      | characters. Per second. ( Default value : 6 )                 |

#### • Typematic Delay (Msec.)

| 250-1000 | Set the time delay from first key to repeat the same key in to computer. |
|----------|--------------------------------------------------------------------------|
|          | ( Default value : 250 )                                                  |

#### Security Option

This category allows you to limit access to the system and Setup, or just to Setup.

| System | The system can not boot and can not access to Setup page will be denied                                                        |
|--------|----------------------------------------------------------------------------------------------------|
|        | if the correct password is not entered at the prompt.                                                                          |
| Setup  | The system will boot, but access to Setup will be denied if the correct password is not entered at the prompt. (Default value) |

#### • OS Select For DRAM>64MB

| Non-OS2 | Using non-OS2 operating system. ( Default value ) |
|---------|---------------------------------------------------|
| OS2     | Using OS2 operating system and DRAM>64MB.         |

### • HDD S.M.A.R.T. Capability

| Enabled  | Enabled HDD S.M.A.R.T. Capability.                    |
|----------|-------------------------------------------------------|
| Disabled | Disabled HDD S.M.A.R.T. Capability. ( Default value ) |

### • Report No FDD For WIN 95

| No  | Assign IRQ6 For FDD. ( Default value ) |
|-----|----------------------------------------|
| Yes | FDD Detect IRQ6 Automatically.         |

## **Advanced Chipset Features**

| CMOS Setup Utility-Copyright<br>Advanced C                                                                                                   | (C)1984-1999 Awai<br>hipset Features | rd Software   |
|----------------------------------------------------------------------------------------------------|--------------------------------------|---------------|
| SDRAM CAS Latency Time                                                                                                    | Auto                                 | Item Help     |
| SDRAM Cycle Time Tras/Trc                                                                                                    | 5/7                                  |               |
| SDRAM RAS-to-CAS Delay                                                                                                    | 2                                    | Menu Level 🕨  |
| SDRAM RAS Precharge Time                                                                                                    | 2                                    | Set the SDRAM |
| SDRAM Buffer Strength                                                                                                    | Auto                                 | Timing        |
| DRAM Page Closing Policy                                                                                                    | Precharge Bank                       |               |
| System BIOS Cacheable<br>Video BIOS Cacheable                                                                                                | Enabled<br>Enabled                   |               |
| Delayed Transaction                                                                                                    | Disabled                             |               |
| On-Chip Video Window Size                                                                                                    | 64MB                                 |               |
|                                                                                                    |                                      |               |
| * Onboard Display Cache Setting *                                                                                                    |                                      |               |
| Initial Display Cache                                                                                                    | Enabled                              |               |
| Display Cache Timing                                                                                                    | Fast<br>100MHz                       |               |
| Local Memory Frequency                                                                                                    |                                      |               |
|                                                                                                    |                                      |               |
| 1 ↓→ ←:Move Enter:Select +/-/PU/PD:Value F10:Save ESC:Exit F1:General Help<br>F5:Previous Values F6:Fail-Safe Defaults F7:Optimized Defaults |                                      |               |

Figure 5: Advanced Chipset Features

### • SDRAM CAS latency Time

| Auto | Set SDRAM CAS Latency Time to Auto. ( Default value ) |
|------|-------------------------------------------------------|
| 3    | For 67 / 83 MHz SDRAM DIMM module.                    |
| 2    | For 100 MHz SDRAM DIMM module.                        |

### • SDRAM Cycle Time Tras/Trc

| 6/8 | Set DRAM Tras/Trc Cycle time is 6/8 SCLKs.                 |
|-----|------------------------------------------------------------|
| 5/7 | Set DRAM Tras/Trc Cycle time is 5/7 SCLKs. (Default value) |

#### • SDRAM RAS# to CAS# delay

| 3 | Set SDRAM RAS# to CAS# delay 3 SCLKs.                   |
|---|---------------------------------------------------------|
| 2 | Set SDRAM RAS# to CAS# delay 2 SCLKs. ( Default value ) |

#### • SDRAM RAS# Precharge

| 3 | Set SDRAM RAS# Precharge is 3.                   |
|---|--------------------------------------------------|
| 2 | Set SDRAM RAS# Precharge is 2. ( Default value ) |

#### SDRAM Buffer Strength

| Auto   | Set SDRAM Buffer Strength is Auto. (Default Value) |
|--------|----------------------------------------------------|
| Auto+1 | Set SDRAM Buffer Strength is Auto+1.               |
| Auto-1 | Set SDRAM Buffer Strength is Auto-1.               |

#### DRAM Page Closing Policy

| Precharge Bank | Closing Policy Precharge Bank. ( Default value ) |
|----------------|--------------------------------------------------|
| Precharge All  | Closing Policy Precharge All.                    |

#### • System BIOS Cacheable

| Enabled  | Enable System BIOS Cacheable. ( Default value ) |
|----------|-------------------------------------------------|
| Disabled | Disable System BIOS Cacheable.                  |

#### Video BIOS Cacheable

| Enabled  | Enable video BIOS Cacheable. ( Default value ) |
|----------|------------------------------------------------|
| Disabled | Disable video BIOS Cacheable.                  |

#### Delayed Transaction

| Disabled | Normal operation. ( Default value )  |
|----------|--------------------------------------|
| Enabled  | For slow speed ISA device in system. |

### • On-Chip Video Window Size

| 32MB | Set Graphics Aperture Size to 32MB.                   |
|------|-------------------------------------------------------|
| 64MB | Set Graphics Aperture Size to 64MB. ( Default value ) |

### Initialize Display Cache

| Disabled | Disabled Initialize Display Cache.                  |
|----------|-----------------------------------------------------|
| Enabled  | Enabled Initialize Display Cache. ( Default value ) |

### • Display Cache Timing

| Fast   | Set Display Cache Timing to Fast. ( Default value ) |
|--------|-----------------------------------------------------|
| Normal | Set Display Cache Timing to Normal.                 |

## Local Memory Frequency

| 100MHz | Set Local Memory Frequency to 100MHz. (Default value) |
|--------|-------------------------------------------------------|
| 133MHz | Set Local Memory Frequency to 133MHz.                 |

## **Integrated Peripherals**

| CMOS Setup Utility-Copyright(C) 1984-1999 Award Software<br>Integrated Peripherals  |             |              |
|-------------------------------------------------------------------------------------|-------------|--------------|
| On-Chip Primary PCI IDE                                                             | Enabled     | Item Help    |
| On-Chip Secondary PCI IDE                                                           | Enabled     |              |
| IDE Primary Master PIO                                                              | Auto        | Menu Level 🕨 |
| IDE Primary Slave PIO                                                               | Auto        |              |
| IDE Secondary Master PIO                                                            | Auto        |              |
| IDE Secondary Slave PIO                                                             | Auto        |              |
| IDE Primary Master UDMA                                                             | Auto        |              |
| IDE Primary Slave UDMA                                                              | Auto        |              |
| IDE Secondary Master UDMA                                                           | Auto        |              |
| IDE Secondary Slave UDMA                                                            | Auto        |              |
| USB Controller                                                                      | Enabled     |              |
| USB Keyboard Support                                                                | Disabled    |              |
| Init Display First                                                                  | PCI Slot    |              |
| AC97 Audio                                                                          | Auto        |              |
| AC97 Modem                                                                          | Auto        |              |
| IDE HDD Block Mode                                                                  | Enabled     |              |
| POWER ON Function                                                                   | BUTTON ONLY |              |
| *KB Power ON Password                                                               | Enter       |              |
| Onboard FDC Controller                                                              | Enabled     |              |
| Onboard Serial Port 1                                                               | Auto        |              |
| Onboard Serial Port 2                                                               | Auto        |              |
| UART Mode Select                                                                    | Normal      |              |
| *UR2 Duplex Mode                                                                    | Half        |              |
| Onboard Parallel Port                                                               | 378/IRQ7    |              |
| Parallel Port Mode                                                                  | SPP         |              |
| *ECP Mode Use DMA                                                                   | 3           |              |
| Game Port Address                                                                   | 201         |              |
| Midi Port Address                                                                   | 330         |              |
| Midi Port IRQ                                                                       | 5           |              |
| CIR Port Address                                                                    | Disabled    |              |
| *CIR Port IRQ                                                                       | 11          |              |
| $\uparrow$ ↓→ ←:Move Enter:Select +/-/PU/PD:Value F10:Save ESC:Exit F1:General Help |             |              |

Nove Enter:Select +/-/PU/PD:Value F10:Save ESC:Exit F1:Gener F5:Previous Values F6:Fail-Safe Defaults F7:Optimized Defaults

Figure 6: Integrated Peripherals

#### • On-Chip Primary PCI IDE

| Enabled  | Enable onboard 1st channel IDE port. ( Default value ) |
|----------|--------------------------------------------------------|
| Disabled | Disable onboard 1st channel IDE port.                  |

#### On-Chip Secondary PCI IDE

| Enabled  | Enable onboard 2nd channel IDE port. ( Default value ) |
|----------|--------------------------------------------------------|
| Disabled | Disable onboard 2nd channel IDE port.                  |

#### • IDE Primary Master PIO (for onboard IDE 1st channel)

| Auto    | BIOS will automatically detect the IDE HDD Accessing mode.<br>(Default value) |
|---------|-------------------------------------------------------------------------------|
| Mode0~4 | Manually set the IDE Accessing mode.                                          |

#### • IDE Primary Slave PIO (for onboard IDE 1st channel)

| Auto    | BIOS will automatically detect the IDE HDD Accessing mode.<br>(Default value) |
|---------|-------------------------------------------------------------------------------|
| Mode0~4 | Manually set the IDE Accessing mode.                                          |

### • IDE Secondary Master PIO (for onboard IDE 2nd channel)

| Auto    | BIOS will automatically detect the IDE HDD Accessing mode.<br>(Default value) |
|---------|-------------------------------------------------------------------------------|
| Mode0~4 | Manually set the IDE Accessing mode.                                          |

#### • IDE Secondary Slave PIO (for onboard IDE 2nd channel)

| Auto    | BIOS will automatically detect the IDE HDD Accessing mode.<br>(Default value) |
|---------|-------------------------------------------------------------------------------|
| Mode0~4 | Manually set the IDE Accessing mode.                                          |

#### IDE Primary Master UDMA

| Auto     | BIOS will automatically detect the IDE HDD Accessing mode.<br>(Default value) |
|----------|-------------------------------------------------------------------------------|
| Disabled | Disable UDMA function.                                                        |

#### • IDE Primary Slave UDMA

| Auto     | BIOS will automatically detect the IDE HDD Accessing mode.<br>(Default value) |
|----------|-------------------------------------------------------------------------------|
| Disabled | Disable UDMA function.                                                        |

## • IDE Secondary Master UDMA

| Auto     | BIOS will automatically detect the IDE HDD Accessing mode.<br>(Default value) |
|----------|-------------------------------------------------------------------------------|
| Disabled | Disable UDMA function.                                                        |

### • IDE Secondary Slave UDMA

| Auto     | BIOS will automatically detect the IDE HDD Accessing mode.<br>(Default value) |
|----------|-------------------------------------------------------------------------------|
| Disabled | Disable UDMA function.                                                        |

#### USB Controller

| Enabled  | Enable USB Controller. ( Default value ) |
|----------|------------------------------------------|
| Disabled | Disable USB Controller.                  |

### • USB Keyboard Support

| Enabled  | Enable USB Keyboard Support.                    |
|----------|-------------------------------------------------|
| Disabled | Disable USB Keyboard Support. ( Default value ) |

### • Init Display First

| PCI Slot | Set Init Display First to PCI Slot. (Default value) |
|----------|-----------------------------------------------------|
| Onboard  | Set Init Display First to onboard AGP.              |

#### AC'97 Audio

| Auto     | BIOS will automatically detect onboard AC'97 Audio or YAMAHA 744 audio. ( Default value ) |  |
|----------|-------------------------------------------------------------------------------------------|--|
| Enabled  | Enabled AC'97 Audio.                                                                      |  |
| Disabled | Disabled AC'97 Audio.                                                                     |  |

### AC'97 Modem

| Auto     | Bios will automatically detect onboard AC'97 Modem. (Default value) |  |
|----------|---------------------------------------------------------------------|--|
| Enabled  | Enabled AC'97 Modem.                                                |  |
| Disabled | Disabled AC'97 Modem.                                               |  |

### IDE HDD Block Mode

| Enabled  | Enable IDE HDD Block Mode. ( Default value ) |
|----------|----------------------------------------------|
| Disabled | Disable IDE HDD Block Mode.                  |

#### • POWER ON Function

| Password    | Enter from 1 to 5 characters to set the Keyboard Power On Password. |
|-------------|---------------------------------------------------------------------|
| Mouse Move  | Move the PS/2 Mouse.                                                |
| Mouse Click | Double click on PS/2 mouse left button.                             |
| BUTTON ONLY | If your keyboard have "POWER Key" button, you can press the         |
|             | key to power on your system. ( Default value )                      |
| Keyboard 98 | Windows 98 keyboard "Power" key.                                    |

#### Onboard FDC Controller

| Enabled  | Enable onboard FDC port. ( Default value ) |
|----------|--------------------------------------------|
| Disabled | Disable onboard FDC port.                  |

#### Onboard Serial Port 1

| Auto     | BIOS will automatically setup the port 1 address. ( Default value ) |
|----------|---------------------------------------------------------------------|
| 3F8/IRQ4 | Enable onboard Serial port 1 and address is 3F8.                    |
| 2F8/IRQ3 | Enable onboard Serial port 1 and address is 2F8.                    |
| 3E8/IRQ4 | Enable onboard Serial port 1 and address is 3E8.                    |
| 2E8/IRQ3 | Enable onboard Serial port 1 and address is 2E8.                    |
| Disabled | Disable onboard Serial port 1.                                      |

#### • Onboard Serial Port 2

| Auto     | BIOS will automatically setup the port 2 address. ( Default value ) |
|----------|---------------------------------------------------------------------|
| 3F8/IRQ4 | Enable onboard Serial port 2 and address is 3F8.                    |
| 2F8/IRQ3 | Enable onboard Serial port 2 and address is 2F8.                    |
| 3E8/IRQ4 | Enable onboard Serial port 2 and address is 3E8.                    |
| 2E8/IRQ3 | Enable onboard Serial port 2 and address is 2E8.                    |
| Disabled | Disable onboard Serial port 2.                                      |

#### UART Mode Select

(This item allows you to determine which Infra Red(IR) function of Onboard I/O chip)

| ASKIR  | Onboard I/O chip supports ASKIR.                    |
|--------|-----------------------------------------------------|
| IrDA   | Onboard I/O chip supports IrDA.                     |
| SCR    | Onboard I/O chip supports SCR.                      |
| Normal | Onboard I/O chip supports Normal. ( Default value ) |

### • UR2 Duplex Mode

| Half | Set UR2 Duplex Mode to Half. ( Default value ) |
|------|------------------------------------------------|
| Full | Set UR2 Duplex Mode to Full.                   |

### Onboard Parallel port

| 378/IRQ7 | Enable onboard LPT port and address is 378/IRQ7. ( Default value ) |
|----------|--------------------------------------------------------------------|
| 278/IRQ5 | Enable onboard LPT port and address is 278/IRQ5.                   |
| Disabled | Disable onboard LPT port.                                          |
| 3BC/IRQ7 | Enable onboard LPT port and address is 3BC/IRQ7.                   |

#### Parallel Port Mode

| SPP     | Using Parallel port as Standard Printer Port. (Default value) |
|---------|---------------------------------------------------------------|
| EPP     | Using Parallel port as Enhanced Parallel Port.                |
| ECP     | Using Parallel port as Extended Capabilities Port.            |
| ECP+EPP | Using Parallel port as ECP & EPP mode.                        |

#### EPP Mode Use DMA

| 1 | Set EPP Mode Use DMA is 1.                   |
|---|----------------------------------------------|
| 3 | Set EPP Mode Use DMA is 3. ( Default value ) |

#### • Game Port Address

| Disabled | Disabled this function.                         |
|----------|-------------------------------------------------|
| 201      | Set onboard game port is 201. ( Default value ) |
| 209      | Set onboard game port is 209.                   |

## Midi Port Address

| Disabled | Disabled On Board Midi Port.                     |
|----------|--------------------------------------------------|
| 300      | Set On Board Midi Port is 300.                   |
| 330      | Set On Board Midi Port is 330. ( Default value ) |

#### Midi Port IRQ

| 5  | Set 5 for Midi Port IRQ. ( Default value ) |
|----|--------------------------------------------|
| 10 | Set 10 for Midi Port IRQ.                  |

### CIR Port Address

| Disabled | Disabled On Board CIR Port. ( Default value ) |
|----------|-----------------------------------------------|
| 310      | Set On Board CIR Port is 310.                 |
| 320      | Set On Board CIR Port is 320.                 |

### CIR Port IRQ

| 5  | Set 5 for CIR Port IRQ.                    |
|----|--------------------------------------------|
| 11 | Set 11 for CIR Port IRQ. ( Default value ) |

# Power Management Setup

| CMOS Setup Utility-Copyright(C) 1984-1999 Award Software<br>Power Management Setup                                                          |                    |              |
|----------------------------------------------------------------------------------------------------|--------------------|--------------|
| ACPI Suspend Type                                                                                                    | S1(PowerOnSuspend) | Item Help    |
| Power Management                                                                                                    | User Define        |              |
| Video Off Method                                                                                                    | DPMS               | Menu Level 🕨 |
| Video Off In Suspend                                                                                                    | Yes                |              |
| Suspend Type                                                                                                    | Stop Grant         |              |
| MODEM Use IRQ                                                                                                    | 4                  |              |
| Suspend Mode                                                                                                    | Disabled           |              |
| HDD Power Down                                                                                                    | Disabled           |              |
| Soft-Off by PWR-BTTN                                                                                                    | Instant-off        |              |
| Power LED in Suspend                                                                                                    | Blinking           |              |
| AC BACK Function                                                                                                    | Memory             |              |
| Wake-Up by PCI card                                                                                                    | Enabled            |              |
| ModemRingOn/WakeOnLan                                                                                                    | Enabled            |              |
| USB KB Wake From S3                                                                                                    | Disabled           |              |
| FAN Off In Suspend                                                                                                    | Enabled            |              |
| CPU Thermal-Throttling<br>Resume by Alarm                                                                                                   | 50%<br>Disabled    |              |
| * Date(of Month) Alarm                                                                                                    |                    |              |
| * Time(hh:mm:ss) Alarm                                                                                                    | 0 0 0              |              |
| ** Reload Global Timer Events **                                                                                                    | 000                |              |
| Primary IDE 0                                                                                                    | Disabled           |              |
| Primary IDE 1                                                                                                    | Disabled           |              |
| Secondary IDE 0                                                                                                    | Disabled           |              |
| Secondary IDE 1                                                                                                    | Disabled           |              |
| FDD,COM,LPT Port                                                                                                    | Enabled            |              |
| PCI PIRQ[A-D]#                                                                                                    | Enabled            |              |
| ↑↓→ ←:Move Enter:Select +/-/PU/PD:Value F10:Save ESC:Exit F1:General Help<br>F5:Previous Values F6:Fail-Safe Defaults F7:Optimized Defaults |                    |              |

Figure 7: Power Management Setup

### • ACPI Suspend Type

| S1(PowerOn Suspend) | Set ACPI Suspend type is S1. ( Default value ) |
|---------------------|------------------------------------------------|
| S3(Suspend to RAM)  | Set ACPI Suspend type is S3.                   |

### Power Management

| User Define | For configuring our own power management features.<br>(Default value) |
|-------------|-----------------------------------------------------------------------|
| Min Saving  | Enable Green function.                                                |
| Max Saving  | Disable Green function.                                               |

### • Video off Method

| V/H SYNC+Blank | BIOS will turn off V/H-SYNC when gets into Green mode for   |
|----------------|-------------------------------------------------------------|
|                | Green monitor power saving.                                 |
| Blank Screen   | BIOS will only black monitor when gets into Green mode.     |
| DPMS           | BIOS will use DPMS Standard to control VGA card. (The Green |
|                | type VGA card will turn off V/H-SYNC automatically.)        |
|                | (Default value)                                             |

### • Video Off In Suspend

| Yes | Enabled video off in suspend. ( Default value ) |
|-----|-------------------------------------------------|
| No  | Disabled video off in suspend.                  |

## • Suspend Type

| Stop Grant    | Set Suspend type is stop grant. ( Default value ) |
|---------------|---------------------------------------------------|
| PwrOn Suspend | Set Suspend type is Power on suspend.             |

#### MODEM Use IRQ

| NA | Set MODEM Use IRQ to NA.                  |
|----|-------------------------------------------|
| 3  | Set MODEM Use IRQ to 3.                   |
| 4  | Set MODEM Use IRQ to 4. ( Default value ) |
| 5  | Set MODEM Use IRQ to 5.                   |
| 7  | Set MODEM Use IRQ to 7.                   |
| 9  | Set MODEM Use IRQ to 9.                   |
| 10 | Set MODEM Use IRQ to 10.                  |
| 11 | Set MODEM Use IRQ to 11.                  |

### Suspend Mode

| Disabled       | Disable Suspend Mode. ( Default value ) |
|----------------|-----------------------------------------|
| 1 min - 1 Hour | Setup the timer to enter Suspend Mode.  |

#### HDD Power Down

| Disable    | Disable HDD Power Down mode function. (Default value) |
|------------|-------------------------------------------------------|
| 1-15 mins. | Enable HDD Power Down mode between 1 to 15 mins.      |

### • Soft-off by PWR-BTTN

| Instant-off  | Soft switch ON/OFF for POWER ON/OFF. (Default value) |
|--------------|------------------------------------------------------|
| Delay 4 Sec. | Soft switch ON 4sec. for POWER OFF.                  |

#### • Power LED in Suspend

| Blinking | Set Power LED in Suspend at Blinking mode. ( Default value ) |
|----------|--------------------------------------------------------------|
| On       | Set Power LED in Suspend at On mode.                         |
| Off/Dual | Set Power LED in Suspend at Off/Dual color mode.             |

#### AC Back Function

| Memory   | This function depends on computer status. (Default value) |
|----------|-----------------------------------------------------------|
| Soft-Off | Set System Soft-Off Status.                               |
| Full-On  | Set System Full-On Status.                                |

## • Wake-Up by PCI card

| Disabled | Disabled this function.                        |
|----------|------------------------------------------------|
| Enabled  | Enabled wake-up by PCI card. ( Default value ) |

### • ModemRingOn / WakeOnLan

| Disabled | Disable these functions.                  |
|----------|-------------------------------------------|
| Enabled  | Enable these functions. ( Default value ) |

### • USB KB Wake From S3

| Disabled | Disabled this function. ( Default value ) |
|----------|-------------------------------------------|
| Enabled  | Enabled USB KB Wake From S3 function.     |

#### • FAN Off In Suspend

| Disabled | Disable this function.                                   |
|----------|----------------------------------------------------------|
| Enabled  | Stop CPU FAN when entering Suspend mode. (Default value) |

## • CPU Thermal-Throttling

| 87.5% | Monitor CPU Temp. will cause system slow down CPU Duty Cycle to 87.5%.                 |
|-------|----------------------------------------------------------------------------------------|
| 75.0% | Monitor CPU Temp. will cause system slow down CPU Duty Cycle to 75.0%.                 |
| 62.5% | Monitor CPU Temp. will cause system slow down CPU Duty Cycle to 62.5%.                 |
| 50.0% | Monitor CPU Temp. will cause system slow down CPU Duty Cycle to 50.0%. (Default value) |
| 37.5% | Monitor CPU Temp. will cause system slow down CPU Duty Cycle to 37.5%.                 |
| 25.0% | Monitor CPU Temp. will cause system slow down CPU Duty Cycle to 25.0%.                 |
| 12.5% | Monitor CPU Temp. will cause system slow down CPU Duty Cycle to 12.5%.                 |

### Resume by Alarm

| Disabled | Disable this function. ( Default value )  |
|----------|-------------------------------------------|
| Enabled  | Enable alarm function to POWER ON system. |

If the default value is Enabled.

| Date ( of Month) Alarm :  | 0~31                     |
|---------------------------|--------------------------|
| Time (hh: mm: ss) Alarm : | (0~23) : (0~59) : (0~59) |

### • Primary IDE 0/1

| Disabled | Disable this function. ( Default value )        |
|----------|-------------------------------------------------|
| Enabled  | Enable monitor Primary IDE 0/1 for Green event. |

### • Secondary IDE 0/1

| Disabled | Disable this function. ( Default value )          |
|----------|---------------------------------------------------|
| Enabled  | Enable monitor Secondary IDE 0/1 for Green event. |

### • FDD/COM/LPT Port

| Disabled | Disabled this function.                                        |
|----------|----------------------------------------------------------------|
| Enabled  | Enabled monitor FDC/COM/LPT for Green event. ( Default value ) |

### • PCI PIRQ[A-D] #

| Enabled  | Monitor PCI PIRQ[A-D] IRQ Active. (Default value) |
|----------|---------------------------------------------------|
| Disabled | Ignore PCI PIRQ[A-D] IRQ Active.                  |

## **PnP/PCI** Configurations

| CMOS Setup Utility-Copyright( C ) 1984-1999 Award Software<br>PnP/PCI Configurations                                                       |                            |                                                                        |  |
|----------------------------------------------------------------------------------------------------|----------------------------|------------------------------------------------------------------------|--|
| PNP OS Installed                                                                                                    | No                         | Item Help                                                              |  |
| Reset Configuration Data<br>Resources Controlled By                                                                                        | Disabled<br>Auto (ESCD)    | Menu Level 🕨                                                           |  |
| * IRQ Resources                                                                                                    | Press Enter                | Select Yes if you                                                      |  |
| * DMA Resources                                                                                                    | Press Enter<br>Press Enter | Are using a Plug<br>And Play capable                                   |  |
| * Memory Resources                                                                                                    | FIESS EIIIEI               | Operating system                                                       |  |
| PCI/VGA Palette Snoop<br>Assign IRQ For USB                                                                                                | Disabled<br>Enabled        | Select No if you<br>Need the BIOS to<br>Configure non-<br>Boot devices |  |
| ↑↓→ ←Move Enter:Select +/-/PU/PD:Value F10:Save ESC:Exit F1:General Help<br>F5:Previous Values F6:Fail-Safe Defaults F7:Optimized Defaults |                            |                                                                        |  |
| Figure 8: PnP/PCI Configurations                                                                                                    |                            |                                                                        |  |

#### PNP OS Installed

| Yes | Enable PNP OS Installed function.                  |
|-----|----------------------------------------------------|
| No  | Disable PNP OS Installed function. (Default value) |

#### Reset Configuration Data

| Disabled | Disable this function. ( Default value )         |
|----------|--------------------------------------------------|
| ESCD     | Clear PnP information in ESCD.                   |
| DMI      | Update Desktop Management Information data.      |
| Both     | Clear PnP information in ESCD & update DMI data. |

#### Resources Controlled by

| Manual      | User can set the PnP resource (I/O Address, IRQ & DMA channels) used by legacy ISA DEVICE. |
|-------------|--------------------------------------------------------------------------------------------|
| Auto (ESCD) | BIOS automatically use these PnP rescuers. ( Default value )                               |

#### IRQ (3,4,5,7,9, 10,11,12,14,15),DMA(0,1,3,5,6,7) assigned to (Legacy ISA or "PCI/ISA PnP)

| Legacy ISA  | The resource is used by Legacy ISA device.               |
|-------------|----------------------------------------------------------|
| PCI/ISA PnP | The resource is used by PCI/ISA PnP device (PCI or ISA). |

#### Reserved Memory Base

| N/A         | Disable the MEM. block using. ( Default value ) |
|-------------|-------------------------------------------------|
| C800 ~ DC00 | Select the MEM. block starting address.         |

#### PCI/VGA Palette Snoop

| Enabled  | For having Video Card on ISA Bus and VGA Card on PCI Bus. |
|----------|-----------------------------------------------------------|
| Disabled | For VGA Card only. ( Default value )                      |

## Assign IRQ For USB

| Enabled  | Assign a specific IRQ for USB. ( Default value ) |
|----------|--------------------------------------------------|
| Disabled | No IRQ is assigned for USB.                      |

BIOS Setup

## **PC Health Status**

| CMOS Setup Utility-Copyright(C) 1984-1999 Award Software<br>PC Health Status |                        |                 |
|------------------------------------------------------------------------------|------------------------|-----------------|
| Reset Case Open Status                                                       | Disabled               | Item Help       |
| Case Opened                                                                  | Yes                    |                 |
| VCORE                                                                        | 2.01 V                 | Menu Level 🕨    |
| VGTL                                                                         | 1.48 V                 |                 |
| VCC3                                                                         | 3.39 V                 |                 |
| + 5V                                                                         | 5.02 V                 |                 |
| +12V                                                                         | 12.16 V                |                 |
| - 12V                                                                        | -11.70 V               |                 |
| -5V                                                                          | -11.74V                |                 |
| 5VSB(V)                                                                      | 5.12 V                 |                 |
| VBAT(V)                                                                      | 3.04 V                 |                 |
| Current CPU Temperature                                                      | 41°C                   |                 |
| CPU FAN Speed                                                                | 5443 RPM               |                 |
| Power FAN Speed                                                              | 0 RPM                  |                 |
| System FAN Speed                                                             | 0 RPM                  |                 |
| CPU Temperature Select                                                       | 75°C/167°F             |                 |
| CPU FAN Fail Alarm                                                           | Disabled               |                 |
| Power FAN Fail Alarm                                                         | Disabled               |                 |
| System FAN Fail Alarm                                                        | Disabled               |                 |
| $\uparrow \downarrow \rightarrow \leftarrow$ Move Enter:Select +/-/PU/PD:Va  | alue F10:Save ESC:Exit | F1:General Help |

F5:Previous Values F6:Fail-Safe Defaults F7:Optimized Defaults

Figure 9: PC Health Status

#### Reset Case Open Status

#### Case Opened

If the case is closed, "Case Opened" will show "No". If the case have been opened, "Case Opened" will show "Yes" . If you want to reset "Case Opened" value, set "Reset Case Open Status" to "Enabled" and save CMOS, your computer will restart.

### Current Voltage (V) VCORE / VGTL/ VCC3 / ±12V / ±5V / 5VSB / VBAT

Detect system's voltage status automatically.

### Current CPU Temperature (°C)

Detect CPU Temp. automatically.

# CPU FAN / Power FAN / System FAN Speed (RPM)

Detect Fan speed status automatically.

## • CPU Temperature Select (°C / °F)

| 65°C / 149°F | Monitor CPU Temp. at 65°C / 149°F.                   |
|--------------|------------------------------------------------------|
| 70°C / 158°F | Monitor CPU Temp. at 70°C / 158°F.                   |
| 75°C / 167°F | Monitor CPU Temp. at 75°C / 167°F. ( Default value ) |
| 80°C / 176°F | Monitor CPU Temp. at 80°C / 176°F.                   |
| 85°C / 185°F | Monitor CPU Temp. at 85°C / 185°F.                   |
| 90°C / 194°F | Monitor CPU Temp. at 90°C / 194°F.                   |
| 95°C / 203°F | Monitor CPU Temp. at 95°C / 203°F.                   |
| Disabled     | Disabled this function.                              |

#### • Fan Fail Alarm

CPU / Power / System

| Disabled | Fan Fail Alarm Function Disabled. ( Default value ) |
|----------|-----------------------------------------------------|
| Enabled  | Fan Fail Alarm Function Enabled.                    |

## **Frequency/Voltage Control**

| CMOS Setup Utility-Copyright( C ) 1984-1999 Award Software<br>Frequency/Voltage Control                                                    |                        |              |  |
|----------------------------------------------------------------------------------------------------|------------------------|--------------|--|
| Auto Detect DIMM/PCI Clk<br>Spread Spectrum                                                                                                | Enabled<br>0.25%(Cntr) | Item Help    |  |
| CPU Type INTEL(R) CELERON                                                                                                    | 0.25%(Chit)<br>200     | Menu Level ► |  |
|                                                                                                    |                        |              |  |
| ↑↓→ ←Move Enter:Select +/-/PU/PD:Value F10:Save ESC:Exit F1:General Help<br>F5:Previous Values F6:Fail-Safe Defaults F7:Optimized Defaults |                        |              |  |

Figure 10: Frequency/Voltage Control

#### Auto Detect DIMM/PCI Clk

| Disabled | Disabled Auto Detect DIMM/PCI Clk.                  |
|----------|-----------------------------------------------------|
| Enabled  | Enabled Auto Detect DIMM/PCI Clk. ( Default value ) |

#### Spread Spectrum

| Disabled     | Disabled this function. ( Default value )     |
|--------------|-----------------------------------------------|
| 0.25% (Cntr) | Set Spread Spectrum to 0.25% (Center spread). |
| 0.50%(Down)  | Set Spread Spectrum to 0.50% (Down spread).   |

#### CPU Type INTEL(R) CELERON

1. System Bus Speed : 66MHz

200 / 233 / 266 / 300 / 333 / 366 / 400 / 433 / 466 / 500 / 533

2. System Bus Speed : 100MHz

300 / 350 / 400 / 450 / 500 / 550 / 600 / 650 / 700 / 750 / 800

3. System Bus Speed : 133MHz

400 / 466 / 533 / 600 / 666 / 733 / 800 / 866 / 933 / 1000 / 1066

## Load Fail-Safe Defaults

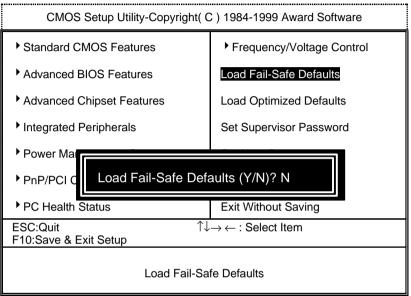

Figure 11: Load Fail-Safe Defaults

#### Load Fail-Safe Defaults

Fail–Safe defaults contain the most appropriate values of the system parameters that allow minimum system performance.

## Load Optimized Defaults

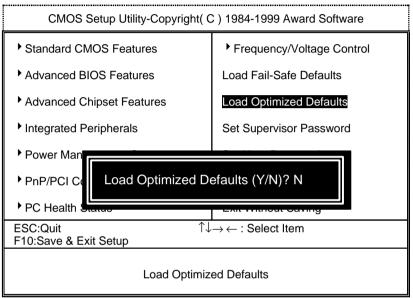

Figure 12: Load Optimized Defaults

### Load Optimized Defaults

Selecting this field loads the factory defaults for BIOS and Chipset Features which the system automatically detects.

## Set Supervisor / User Password

When you select this function, the following message will appear at the center of the screen to assist you in creating a password.

| CMOS Setup Utility-Copyright( C ) 1984-1999 Award Software |                                                               |  |  |  |
|------------------------------------------------------------|---------------------------------------------------------------|--|--|--|
| Standard CMOS Features                                     | Frequency/Voltage Control                                     |  |  |  |
| Advanced BIOS Features                                     | Load Fail-Safe Defaults                                       |  |  |  |
| Advanced Chipset Features                                  | Load Optimized Defaults                                       |  |  |  |
| Integrated Peripherals                                     | Set Supervisor Password                                       |  |  |  |
| Power Mana                                                 |                                                               |  |  |  |
| PnP/PCI Cor Enter Password:                                |                                                               |  |  |  |
| PnP/PCI Cor     Enter Password:     PC Health Status       | Exit Without Saving                                           |  |  |  |
| PnP/PCI Cor     PC Health Status                           | Exit Without Saving<br>$\rightarrow \leftarrow$ : Select Item |  |  |  |

Type the password, up to eight characters, and press <Enter>. The password typed now will clear the previously entered password from CMOS memory. You will be asked to confirm the password. Type the password again and press <Enter>. You may also press <Esc> to abort the selection and not enter a password.

To disable password, just press <Enter> when you are prompted to enter password. A message "PASSWORD DISABLED" will appear to confirm the password being disabled. Once the password is disabled, the system will boot and you can enter Setup freely.

If you select System at Security Option in BIOS Features Setup Menu, you will be prompted for the password every time the system is rebooted or any time you try to enter Setup Menu. If you select Setup at Security Option in BIOS Features Setup Menu, you will be prompted only when you try to enter Setup.

Figure 13: Password Setting

## Save & Exit Setup

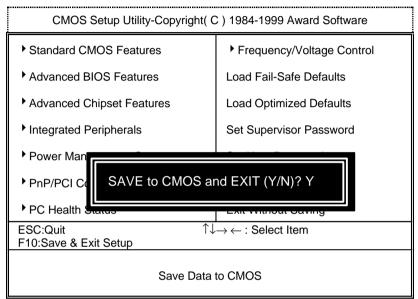

Figure 14: Save & Exit Setup

Type "Y" will quit the Setup Utility and save the user setup value to RTC CMOS.

Type "N" will return to Setup Utility.

## **Exit Without Saving**

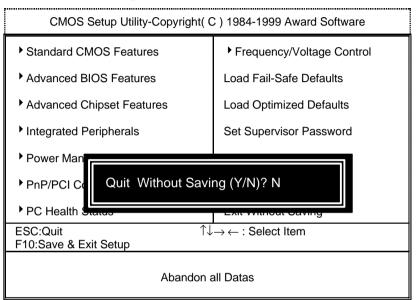

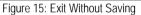

Type "Y" will quit the Setup Utility without saving to RTC CMOS.

Type "N" will return to Setup Utility.

# Appendix

#### Appendix A : Onboard Driver Installation Procedure

(In this manual, we assume that your CD-ROM Drive letter to be Drive D: ) Please reference IUCD CD directory D: \ Manual \ Whitney 810.pdf

#### Appendix B : 810 INF update utility can't find ICHxIDE.cat file automatically

- 1. After the installation is of Winodws98 is completed, run the "Setup.exe" of INF update utility.
- 2. System restarts.
- 3. System starts to recognize every new component.
- 4. System will stop and prompt users to specify the location of "ICHxIDE.cat" file.
- 5. The system will not find the location of ICHxIDE.cat automatically.

#### Resolution:

| - | The file "ICHxIDE.cat on Windows98 OK.                                                                              |
|---|----------------------------------------------------------------------------------------------------|
|   | Insert Windows 98 d<br>drive, and click OK. You can find the file "ICHxIDE.cat"<br>from C:\WINDOWS\SETUP directory. |
|   | Copy files from.  C::WINDOWS\SETUP  Browse  Details  Browse                                                         |
|   | Intel(r) 82801AB Ultra ATA Controller                                                                               |
|   | Windows is installing the software for your new hardware.                                                           |

#### Appendix C : AU8810 Driver Installation

#### A. DRIVER INSTALLATION

If you have older drivers in your system, please uninstall them first as described in Section C below.

1. Power on the system, placing the "Intel chipset Series Mainboard Utility CD" in the CD-ROM drive.

2. During the load process, Windows 95/98 should detect the Vortex PCI board and display a message such as "New Hardware Found". If Windows prompts you for the drivers of the "PCI Multimedia Audio Device", then select "Driver Disk Provided by Manufacturer" Select the Vortex CD-ROM's directory.

Note: Some Windows 95 versions (OSR2) do not show this prompt. Instead, they ask whether to search the diskette and CD-ROM drives for the appropriate drivers.

Installed drivers may include Vortex PCI audio, Vortex wavetable, Vortex mixer, DOS modem port, Vortex gameport interface, Vortex MPU401 interface, and Vortex Sound Blaster emulation.

Depending on the version of Windows 95 and the configuration of the system, you may be prompted to provide several file locations. Here are the CD-ROMs and directory locations for which you may be prompted:

Vortex Installation & Driver Disk Windows 95/98 Installation Disk Microsoft DirectX 6.0 Vortex Application Setup PCI Multifunction Audio Device \aureal\win9X \aureal\win9X \Utility\directx\dxsetup \aureal\win9X \aureal\win9X

#### B. UNINSTALLING WINDOWS 95/98 DRIVERS

To uninstall the Vortex software, you can use the following procedure:

1. Open to the Windows 95/98 Device Manager (right-click on "My Computer" and select "Properties").

- 2. Open the "Multifunction Adapters" tree and select "Vortex Multifunction PCI Platform".
- 3. Press the "Remove" button at the bottom of the Device Manager window pane.
- 4. The drivers are now removed from memory, but are still on the hard disk. To delete the files from the hard disk:
  - a. Open the Windows 95/98 control panel's "Add/Remove Programs" applet.
  - b. To remove the drivers, double-click "Aureal Vortex". A Vortex uninstaller application starts.
  - c. To remove the demo applications, double-click "Aureal Vortex Applications". There is no need to reboot the computer.

For Technical Support please contact your board manufacturer.

Aureal. A3D, A3D-I, A3D-Interactive, and the Aureal logo are trademarks and Vortex is a registered trademark of Aureal Semiconductor Inc.

All other trademarks are owned their respective owners.

#### Appendix D : BIOS Flash Procedure

BIOS update procedure:

- ✓ Please check your BIOS vendor (AMI or AWARD) on the motherboard.
- ✓ It is recommended you copy the AWDFlash.exe or AMIFlash.exe in driver CD (D:\>Utility\BIOSFlash) and the BIOS binary files into the directory you made in your hard disk. i ie:C:\>Utility\ (C:\>Utility : denotes the driver and the directory where you put the flash utilities and BIOS file in.); j
- Restart your computer into MS-DOS mode or command prompt only for Win95/98, go into the directory where the new BIOS file are located use the utility AWDFlash.exe or AMIFlash.exe to update the BIOS.
- Type the following command once you have enter the directory where all the files are located
   C:\utility\ AWDFlash or AMIFlash <filename of the BIOS binary file intended for flashing>
- ✓ Once the process is finished, reboot the system

●<sup>Ser</sup>Note: Please download the newest BIOS from our website (www.gigabyte.com.tw) or contact your local dealer for the file.

# Appendix E : Acronyms

| Acro. | Meaning                                             | Acro. | Meaning                                 | Acro.    | Meaning                                                      |
|-------|-----------------------------------------------------|-------|-----------------------------------------|----------|--------------------------------------------------------------|
| ACPI  | Advanced<br>configuration<br>and power<br>interface | ECC   | Error checking<br>and correcting        | IRQ      | Interrupt request                                            |
| POST  | Power-on self<br>test                               | IDE   | Integrated dual<br>channel<br>enhanced  | NIC      | Network interface card                                       |
| LAN   | Local area<br>network                               | SCI   | Special<br>circumstance<br>instructions | A.G.P.   | Accelerated graphics port                                    |
| ECP   | Extended<br>capabilities<br>port                    | LBA   | Logical block<br>addressing             | S.E.C.C. | Single edge contact cartridge                                |
| APM   | Advanced<br>power<br>management                     | EMC   | Electromag-<br>netic<br>compatibility   | LED      | Light emitting diode                                         |
| DMA   | Direct memory<br>access                             | BIOS  | Basic input /<br>output system          | EPP      | Enhanced<br>parallel port                                    |
| MHz   | Megahertz                                           | SMI   | System<br>management<br>interrupt       | CMOS     | Complementary<br>metal oxide<br>semiconductor                |
| ESCD  | Extended<br>system<br>configuration<br>data         | I/O   | Input / Output                          | DMI      | Desktop<br>Management<br>Interface                           |
| CPU   | Central<br>processing<br>unit                       | ESD   | Electrostatic<br>DISCHARGE              | MIDI     | Musical interface digital interface                          |
| SMP   | Symmetric<br>multi-processi<br>ng                   | OEM   | Original<br>equipment<br>manufacturer   | IOAPIC   | Input Output<br>Advanced<br>Programmable<br>Input Controller |
| USB   | Universal<br>serial bus                             | SRAM  | Static random<br>access<br>memory       | DIMM     | Dual inline<br>memory module                                 |
| OS    | Operating<br>System                                 | VID   | Voltage ID                              | DRAM     | Dynamic random<br>access memory                              |
|       |                                                     |       |                                         |          | To be continued                                              |

| Acro. | Meaning                              | Acro. | Meaning                                          | Acro. | Meaning                                 |
|-------|--------------------------------------|-------|--------------------------------------------------|-------|-----------------------------------------|
| DRM   | Dual<br>retention<br>mechanism       | PAC   | <u>P</u> CI <u>A</u> .G.P.<br><u>c</u> ontroller | PCI   | Peripheral<br>component<br>interconnect |
| ISA   | Industry<br>standard<br>architecture | AMR   | Audio Modem<br>Riser                             | RIMM  | Rambus In-line<br>Memory Midule         |
| CRIMM | Continuity<br>RIMM                   |       |                                                  |       |                                         |